# **Aplikasi Sistem Informasi Keuangan di SMAN 1 Pare**

Tommy Mandala Suherman <sup>1</sup>, Adi Wibowo <sup>2</sup>, Silvia Rostianingsih <sup>3</sup>

Program Studi Teknik Informatika, Fakultas Teknologi Industri, Universitas Kristen Petra

Jl. Siwalankerto 121-131, Surabaya 60236

Telp. (031)-2983455, Fax. (031)-8417658

E-mail: m26413156@john.petra.ac.id <sup>1</sup>, [adiw@petra.ac.id](mailto:lily@petra.ac.id) <sup>2</sup>, silvia@petra.ac.id <sup>3</sup>

### **ABSTRAK**

Saat ini, SMAN 1 Pare dalam melakukan pencatatan laporan menggunakan Microsoft Excel. Hal ini menyebabkan admin kesusahan untuk membuat laporan akhir, dimana semua daftar kegiatan akan dipilah berdasarkan kategori terlebih dahulu. Aplikasi ini dibuat untuk memudahkan admin dalam membuat laporan keuangan dimana aplikasi akan otomatis membuat laporan berdasarkan kategori tanpa dipilah-pilah lagi oleh admin.

Aplikasi ini dibuat dengan menggunakan bahasa pemrograman HTML, PHP dan *database* MySQL. Tampilan aplikasi ini menggunakan SBAdmin dengan Bootstrap. Aplikasi ini mempunyai fitur, pengusulan, rencana anggaran, pembelian, keluar masuk gudang, pembayaran siswa dan penggajian.

Dari hasil pengujian, aplikasi yang telah dibuat dapat mengolah data transaksi keuangan menjadi berbagai macam laporan-laporan yang dibutuhkan oleh sekolah secara otomatis. Aplikasi juga dapat menampilkan data ke semua pengguna sesuai hak aksesnya.

**Kata Kunci:** Sistem informasi keuangan, sekolah, laporan keuangan.

### *ABSTRACT*

*Currently, SMAN 1 Pare report information using Microsoft Excel. This causes makes user difficult to create a final report, where all the list of activities will be sorted by category. This application is made to facilitate the admin in making financial informations where the application will automatically create reports based on categories without being separated again by the user.*

*This application is created using the programming language HTML, PHP and MySQL database. Display this app using SBAdmin with Bootstrap. This app has features, proposal, budget plan, purchases, in and out of warehouse, student payroll and payroll.*

*From the test results, applications that have been made to process financial transaction data into various kinds of reports required by schools automatically. The app can also display data to all users as per their access rights.*

*Keywords: Financial information system, school, financial statements..*

## **1. PENDAHULUAN**

SMAN 1 Pare adalah salah satu SMA Negeri yang ada di kabupaten Kediri, yang beralamatkan lengkap di Jl. Pahlawan Kusuma Bangsa No 41 Pare – Kediri. SMAN 1 Pare mempunyai berbagai macam fasilitas penunjang untuk kemajuan para siswanya, seperti mempunyai lab komputer, lab IPA, lab bahasa, perpustakaan, lapangan basket, dan masih banyak lagi.

Pada sisi keuangan, SMAN 1 Pare tidak hanya mempunyai sumber dari komite sekolah saja, melainkan juga mendapat Bantuan Operasional Sekolah (BOS) dari pemerintah untuk setiap tahun ajarannya. Dana BOS dapat digunakan untuk memenuhi semua keperluan sekolah, sedangkan dana komite digunakan untuk memenuhi kebutuhan dana yang tidak dapat dipenuhi oleh dana

BOS. Untuk mendapat dana BOS, sekolah harus menyetorkan data dan jumlah siswa pada *website* yang telah disediakan oleh pemerintah. Jumlah dana BOS yang diterima oleh sekolah adalah jumlah siswa dikalikan Rp. 1.400.000, jadi setiap sekolah yang menerima dana BOS menerima dana yang berbeda-beda tergantung jumlah siswanya. Dana BOS yang diterima sekolah tidak akan langsung cair semua, melainkan setiap 3 bulan sekali.

Selain membuat rencana anggaran umum, sekolah diharuskan untuk membuat rencana anggaran yang khusus menggunakan dana BOS dan rencana anggaran BOS tersebut akan diperiksa oleh pemerintah.

Setelah rencana anggaran selesai maka dibuat laporan keuangan yang berguna untuk mengetahui setiap transaksi penggunaan dana. Untuk proses ini dibuat 2 jenis laporan yang berbeda, yaitu laporan keuangan komite dan laporan keuangan dana BOS. Untuk laporan keuangan dana BOS akan dibuat dalam bentuk buku kas umum, buku pembantu kas, buku pembantu bank, dan buku pembantu pajak. Laporan keuangan tersebut dibuat 3 bulan sekali dan diperiksa oleh pemerintah.

Selama ini sekolah masih menggunakan aplikasi Microsoft Excel untuk pembuatan rencana anggaran dan pembuatan laporan keuangan. Jika menggunakan Microsoft Excel, sekolah akan kesusahan untuk memantau apakah transaksi yang dilakukan telah melebihi batas rencana anggaran atau belum. Sekolah akan kerepotan untuk pembuatan laporan keuangan karena harus memilah-milah untuk setiap transaksi yang dilakukan agar dapat masuk dalam 8 Standar Nasional Pendidikan dan 15 kriteria penggunaan dana BOS.

Untuk menangani masalah tersebut, dibuatlah aplikasi sistem informasi keuangan untuk membantu proses pengadaan dan proses keuangan sekolah. Diharapkan aplikasi tersebut dapat memudahkan sekolah untuk membuat rencana anggaran karena akan otomatis membuat rencana anggaran dari berbagai usulan yang diterima pada rapat rencana anggaran. Untuk membantu dalam mengawasi setiap transaksi yang dilakukan, jika transaksi yang dilakukan telah melebihi batas rencana anggaran akan muncul peringatan jika dana yang digunakan telah melebihi batas rencana anggaran dan akan otomatis membuat laporan keuangan yang dapat terpilah-pilah berdasarkan 8 Standar Nasional Pendidikan dan 15 kriteria penggunaan dana BOS.

### **2. TINJAUAN PUSTAKA**

## **2.1. Hypertext Preprocessor (PHP)**

PHP berasal dari kata "Hypertext Preprocessor", yaitu bahasa pemrograman universal untuk penanganan pembuatan dan pengembangan sebuah situs web dan bisa digunakan bersamaan dengan HTML. Saat ini, PHP banyak dipakai untuk membuat program situs *web* dinamis. Contoh aplikasi program PHP adalah forum (phpBB) dan MediaWiki (software di belakang Wikipedia). Sedangkan Mambo, Joomla, Postnuke, Xaraya, dan lain-lain merupakan contoh aplikasi yang lebih kompleks berupa CMS dan dibangun menggunakan PHP. Selain itu, PHP juga menjadi pilihan lain dari ASP.NET/C#/VB.NET Microsoft, ColdFusion

Macromedia, JSP/Java Sun Microsystem, dan CGI/Perl untuk membuat ataupun menjalankan programnya. [2].

## **2.2 HyperText Markup Language (HTML)**

HTML (Hyper Text Markup Language) merupakan sebuah bahasa *scripting* berguna untuk menuliskan halaman *web*. Pada *web*, HTML dijadikan sebagai bahasa *script* dasar yang berjalan bersama berbagai bahasa *scripting* pemrograman lainnya. Semua tag-tag HTML bersifat dinamis artinya kode HTML tidak dapat dijadikan sebagai file *executable* program. Hal tersebut disebabkan, HTML hanyalah sebuah bahasa *scripting* yang dapat berjalan apabila dijalankan didalam browser. Browser yang mendukung HTML antara lain Internet Explorer, Netscape Navigator, Operasi, Mozilla, dan lain-lain. [6].

## **2.3 JavaScript**

Menurut Steve Suehring, Javascript adalah bahasa yang berbentuk kumpulan *script* yang pada fungsinya berjalan pada HTML, sepanjang sejarah internet bahasa ini adalah bahasa *script* pertama untuk *website*. Bahasa ini adalah bahasa pemrograman untuk memberikan kemampuan tambahan terhadap bahasa HTML dengan mengijinkan pengeksekusian perintah perintah disisi *user*, yang artinya disisi *browser* bukan di sisi server *website*. [8].

## **2.4 Bootstrap**

Bootstrap merupakan sebuat alat bantu untuk membuat tampilan sebuah *website* yang dapat mempercepat pekerjaan seorang pembuat *website*. Bootstrap adalah *framework* HTML, CSS dan JavaScript yang bersifat *open*-*source*, untuk membuat desain *website* yang responsif. Bootstrap menyediakan berbagai fitur seperti desain *template* untuk *header*, *footer*, form*,* tombol, tabel, navigasi, bentuk, dan lain-lain. [3].

## **2.5 MySQL**

Menurut Achmad Solichin, MySQL merupakan *software database open source* yang paling populer di dunia, dimana saat ini digunakan lebih dari 100 juta pengguna di seluruh dunia. Dengan kehandalan, kecepatan dan kemudahan penggunaannya, MySQL menjadi pilihan utama bagi banyak pengembang *software* dan aplikasi baik di platform *web* maupun *desktop*. Pengguna MySQL tidak hanya sebatas pengguna perseorangan maupun perusahaan kecil, namun perusahaan seperti Yahoo, Alcatel‐Lucent, Google, Nokia, Youtube, Wordpress dan Facebook juga merupakan pengguna MySQL. [1].

## **2.6 Sistem Informasi Manajemen**

Sisterm Informasi Manajemen (SIM) sebagai suatu sistem berbasis komputer yang membuat informasi tersedia bagi para pengguna yang memiliki kebutuhan serupa. Para pengguna SIM biasanya entitas-entitas organisasi formal perusahaan atau sub unit anak perusahaannya. Informasi yang diberikan oleh SIM menjelaskan perusahaan atau salah satu sistem utamanya dilihat dari apa yang telah terjadi di masa lalu, apa yang terjadi sekarang, dan apa yang kemungkinan akan terjadi di masa depan. [4].

### **2.7 Standar Nasional Pendidikan**

Standar Nasional Pendidikan berfungsi sebagai dasar dalam perencanaan, pelaksanaan dan pengawasaan pendidikan untuk mewujudkan pendidikan nasional yang bermutu. Standar Nasional Pendidikan itu sendiri terdiri dari 8 poin yang harus dimiliki dan dipenuhi oleh satuan pendidikan, yaitu:

1. Standar Isi

Standar isi adalah ruang lingkup materi dan tingkat kompetensi yang dituangkan dalam kriteria tentang kompetensi tamatan, kompetensi bahan kajian, kompetensi mata pelajaran, dan silabus pembelajaran yang harus dipenuhi oleh peserta didik pada jenjang dan jenis pendidikan tertentu.

2. Standar Proses Standar proses berkaitan dengan pelaksanaan pembelajaran pada satu satuan pendidikan untuk mencapai standar kompetensi lulusan.

- 3. Standar Kompetensi Lulusan Kompetensi lulusan digunakan sebagai pedoman penilaian dalam penentuan kelulusan peserta didik dari satuan pendidikan yang meliputi kompetensi untuk seluruh mata pelajaran atau kelompok mata pelajaran.
- 4. Standar Pendidikan dan Tenaga Pendidikan

Pendidik harus memiliki kualifikasi akademik dan kompetensi sebagai agen pembelajaran, sehat jasmani dan rohani, serta memiliki kemampuan untuk mewujudkan tujuan pendidikkan nasional.

5. Standar Sarana dan Prasarana

Standar sarana dan prasarana berkaitan dengan kriteria minimal tentang ruang belajar, tempat berolahraga, tempat beribadah, perpustakaan, laboratorium, bengkel kerja, tempat bermain, serta sumber belajar lain yang diperlukan untuk menunjang proses pembelajaran termasuk penggunaan teknologi informasi dan komunikasi.

6. Standar Pengelolaan

Standar pengelolaan berkaitan dengan perencanaan, pelaksanaan dan pengawasan kegiatan pendidikan agar tercapai efisiensi dan efektivitas penyelenggaraan pendidikan.

- 7. Standar Pembiayaan Pendidikan Standar pembiayaan mengatur komponen dan besarnya biaya operasi satuan pendidikan.
- 8. Standar Penilaian Pendidikan Standar penilaian pendidikan berkaitan dengan mekanisme, prosedur dan instrumen penilaian hasil belajar peserta didik. [7].

## **2.8 Bantuan Operasional Sekolah**

BOS (Bantuan Operasional Sekolah) adalah program pemerintah yang pada dasarnya untuk penyediaan pendanaan biaya operasi non personalia bagi satuan pendidikan dasar sebagai pelaksanaan program wajib belajar. Sasaran Dana BOS adalah jenjang Sekolah Dasar (SD), Sekolah Mengengah Pertama (SMP), Sekolah Mengengah Atas (SMA) dan Sekolah Menengah Kejuruan (SMK) baik itu sekolah negeri ataupun swasta.

Dana BOS dapat digunakan untuk membiayai pengembangan perpustakaan, kegiatan penerimaan siswa baru, kegiatan intra dan ekstra kurikuler, pengadaan barang habis pakai, perawatan sekolah dan masih banyak lagi. [5].

## **3. ANALISIS DAN DESAIN**

## **3.1** *Data Flow Diagram* **(DFD)**

*Data Flow Diagram* (DFD) adalah suatu cara atau metode untuk membuat rancangan sebuah sistem yang berorientasi pada alur data yang terdapat pada suatu sistem. *Data Flow Diagram* (DFD) dibuat untuk diberikan kepada para *programmer* untuk melakukan proses *coding* agar sesuai dengan alur data yang sudah dibuat, dapat dilihat pada Gambar 1.

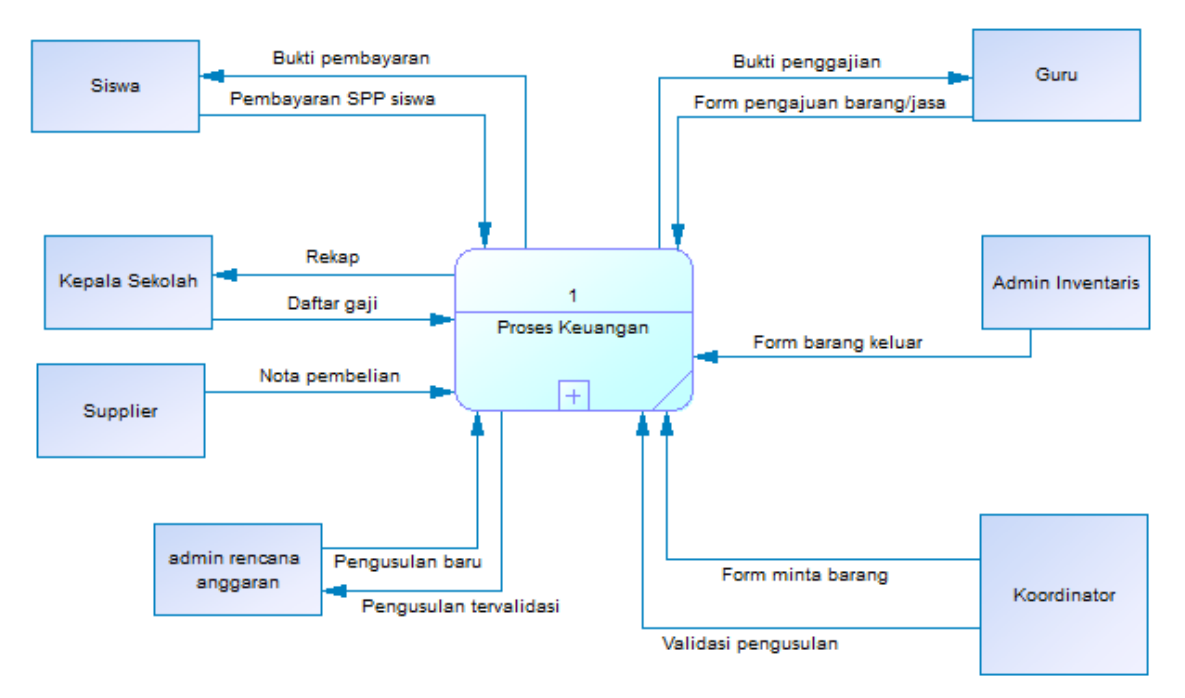

**Gambar 1.** *Data Flow Diagram*

## **3.2 Entity Relationship Diagram (ERD)**

*Entity Relationship Diagram* (ERD) adalah suatu model untuk menjelaskan hubungan antar data dalam *database* berdasarkan objek-objek dasar data yang mempunyai hubungan antar relasi.

*Entity Relationship Diagram* (ERD) dibagi menjadi 2 yaitu *conceptual data model* dan *physical data model, dapat dilihat pada Gambar 2.*

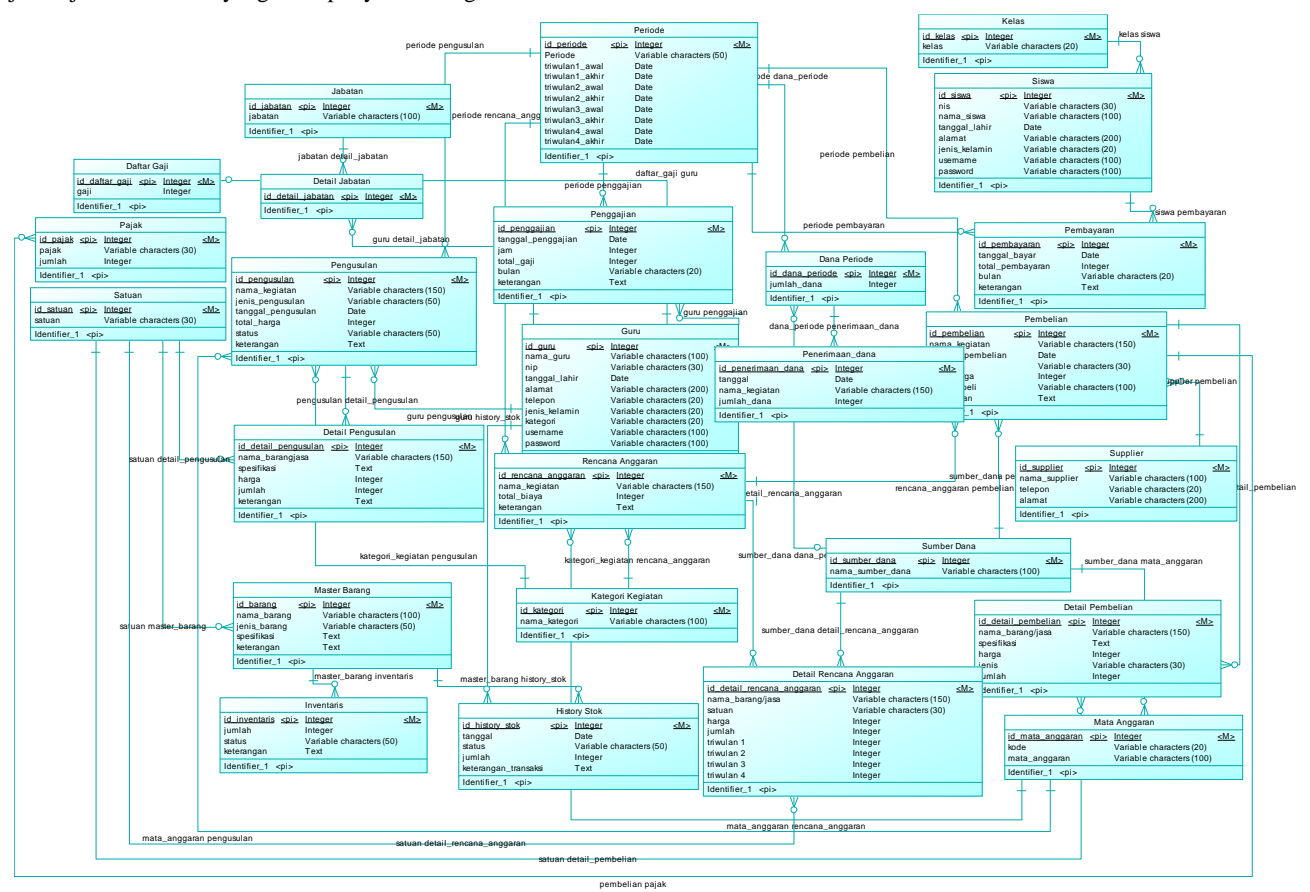

**Gambar 2.** *Entity Relationship Diagram*

## **4. HASIL DAN PEMBAHASAN**

### **4.1 Fitur Login**

Fitur *login* hak akses adalah tahap pertama dalam menggunakan program. *User* harus *login* terlebih dahulu agar dapat menggunakan program. Untuk *login*, *user* harus mengisi *username* dan *password*. Sebagai contoh *username* diisi "sari", yang mempunyai hak akses sebagai guru, dapat dilihat pada Gambar 3.

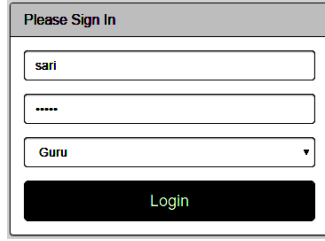

**Gambar 3 Tampilan Login**

### **4.2 Halaman Pengusulan**

Pengusulan

Pada halaman pengusulan, *user* dapat melakukan input pengusulan dengan mengisi nama kegiatan, jenis pengusulan dan keterangan pengusulan. Sebagai contoh periode akan otomatis menampilkan periode terbaru, nama kegiatan diisi "pengadaan alat olahraga", jenis pengusulan "barang/jasa", dapat dilihat pada Gambar 4.

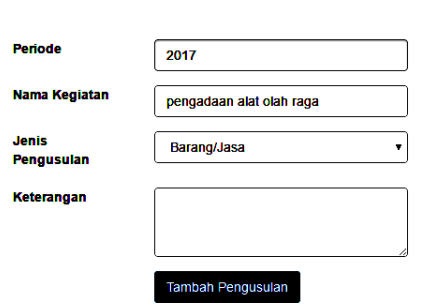

**Gambar 4 Tampilan Input Pengusulan**

Tampilan awal detail pengusulan otomatis kosong, untuk dapat menambahkan detail pengusulan, yaitu barang atau jasa, *user* dapat mengklik tombol tambah barang/jasa. Sebagai contoh nama barang/jasa diisi "bola voli", satuan diisi "buah", deskripsi kosong, harga satuan diisi "1000000" dan jumlah diisi "10", dapat dilihat pada Gambar 5 dan hasilnya pada Gambar 6.

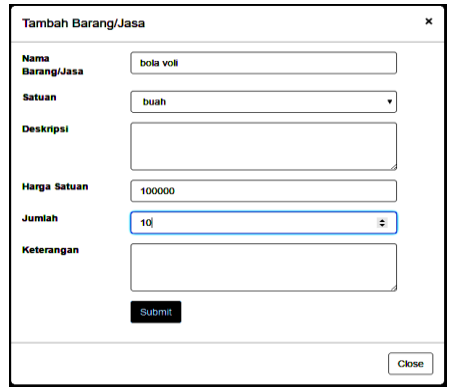

**Gambar 5 Tambah Barang Pengusulan**

Nama Kegiatan : pengadaan alat olah raga

#### Tambah Barang/Jasa Simpan

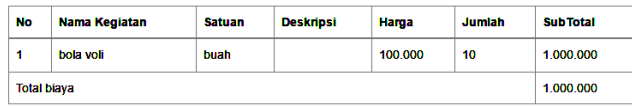

#### **Gambar 6 Tampilan Pengusulan Yang Terisi**

Proses pengusulan telah selesai dilakukan, lalu berlanjut ke proses validasi pengusulan yang akan dilakukan oleh koordinator, koordinator yang dimaksud adalah wakil kepala sekolah, dapat dilihat pada Gambar 7.

| No<br>▴        | Nama<br>Guru<br>٠ | Nama<br>Kegiatan<br>٠       | <b>Periode</b><br>٠ | Total<br>Biaya $\Leftrightarrow$ | Status $\Leftrightarrow$            | ٠<br>Kategori                    | Mata Anggaran ≑      |
|----------------|-------------------|-----------------------------|---------------------|----------------------------------|-------------------------------------|----------------------------------|----------------------|
|                | sari              | pengadaan<br>alat olah raga | 2017                | 5,000,000                        | <b>Belum</b><br>divalidasi          | <b>Belum dipilih</b>             | <b>Belum dipilih</b> |
| $\overline{2}$ | admin             | pembelian<br>kertas         | 2017                | $\Omega$                         | <b>Belum</b><br>divalidasi          | <b>Belum dipilih</b>             | <b>Belum dipilih</b> |
| з              | admin             | pembelian<br>monitor        | 2017                | 10.000.000                       | <b>Masuk</b><br>Rencana<br>Anggaran | stantar<br>kompetensi<br>lulusan | semua                |

**Gambar 7 Daftar Pengusulan**

Untuk menvalidasi pengusulan, klik tombol detail disebelah kanan, maka akan tampil halaman untuk validasi. Sebagai contoh user akan menvalidasi pengusulan dengan nama kegiatan "pengadaan alat olahraga", dapat dilihat pada Gambar 8.

| <b>No</b>          | Nama Barang/Jasa | <b>Satuan</b> | <b>Deskripsi</b> | Harga   | <b>Jumlah</b> | <b>SubTotal</b> |
|--------------------|------------------|---------------|------------------|---------|---------------|-----------------|
|                    | bola voli        | buah          |                  | 100 000 | 10            | 1 000 000       |
| 2                  | bola basket      | buah          |                  | 200,000 | 10            | 2,000,000       |
| 3                  | bola sepak       | buah          |                  | 200.000 | 10            | 2.000.000       |
| <b>Total biaya</b> |                  |               |                  |         |               | 5.000.000       |

**Gambar 8 Validasi Pengusulan**

### **4.3 Halaman Rencana Anggaran**

Untuk dapat menginputkan rencana anggaran, *user* harus mengisi form disebelah kanan, dengan mengisikan nama kegiatan, pilih kategori dan mata anggaran, lalu klik tombol tambah kegiatan. Sebagai contoh nama kegiatan diisi "tagihan internet bulanan", kategori kegiatan "standar pembiayaan pendidikan" dan mata anggaran diisi "langganan daya dan jasa", dapat dilihat pada Gambar 9.

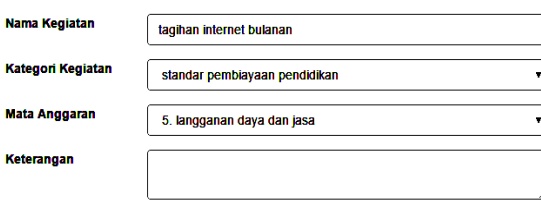

**Gambar 9 Input Rencana Anggaran**

Setelah selesai, maka akan masuk pada halaman detail rencana anggaran, dimana *user* dapat menambah barang atau jasa sesuai dengan kebutuhan, proses ini mirip seperti proses detail pengusulan. Setelah *input* barang atau jasa maka hasil inputan yang telah dilakukan akan muncul pada program. Sebagai contoh nama barang/jasa diisi "biaya internet 1 tahun", satuan diisi "kegiatan", harga diisi "1000000", jumlah diisi "12", triwulan 1 diisi "3", triwulan 2 diisi "3", triwulan 3 diisi "3" dan triwulan 4 diisi "3", dapat dilihat pada Gambar 10 dan Gambar 11.

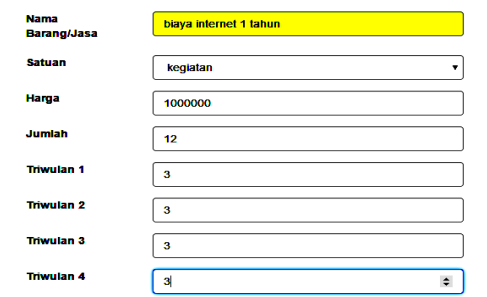

**Gambar 10 Input Barang/Jasa Rencana Anggaran**

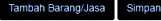

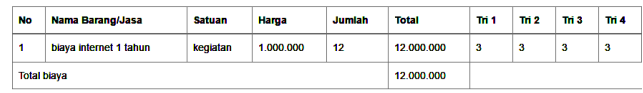

**Gambar 11 Hasil Input**

### **4.4 Halaman Pembelian**

Halaman pembelian adalah halaman untuk merealisasikan kegiatan rencana anggaran yang telah dibuat sebelumnya, *user* dapat mengisi nama kegiatan, tanggal pembelian, tempat pembelian, pajak pembelian dan keterangan pembelian. Sebagai contoh rencana anggaran diisi "tagihan internet bulanan", nama kegiatan diisi "tagihan internet bulan mei", tanggal diisi "30/05/2017", tempat beli diisi "telkom", PPN diisi "100000". Contoh input pembelian dapat dilihat pada Gambar 12.

| <b>Sumber Dana</b>      | : <b>BOS</b>                                                      |
|-------------------------|-------------------------------------------------------------------|
| <b>Periode</b>          | : 2017                                                            |
| <b>Rencana Anggaran</b> | tagihan internet bulanan                                          |
| <b>Nama Kegiatan</b>    | tagihan internet bulan mei                                        |
| Tanggal                 | 30/05/2017                                                        |
| <b>Tempat Beli</b>      | -- Pilih supplier - -<br>۰                                        |
|                         | telkom                                                            |
| <b>PPN</b>              | 100000<br>$\Rightarrow$<br><b>PPN</b><br>$\overline{\phantom{a}}$ |
| <b>PPH 21</b>           | <b>Jumlah Pajak</b><br><b>Tidak Kena Pajak</b>                    |
| <b>PPH 23</b>           | <b>Jumlah Pajak</b><br><b>Tidak Kena Pajak</b>                    |

**Gambar 12 Contoh Input Pembelian**

Pada halaman pembelian, *user* dapat menambahkan barang atau jasa dengan menekan tombol tambah barang/jasa. Sebagai contoh nama barang/jasa diisi "internet bulan mei", satuan diisi "buah", deskripsi kosong, harga diisi "1000000", jumlah diisi "1" dan jenis diisi "jasa", dapat dilihat pada Gambar 13 dan hasilnya dapat dilihat pada Gambar 14.

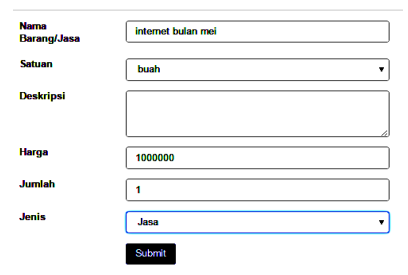

**Gambar 13 Input Barang Pembelian**

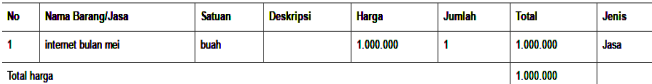

#### **Gambar 14 Hasil Input Barang Pembelian**

Setelah selesai dengan proses input pembelian, user dapat melihat transaksi pembelian yang telah dilakukan pada menu laporan, dapat dilihat pada Gambar 15.

| Pengeluaran |                                                  |                  |               |  |
|-------------|--------------------------------------------------|------------------|---------------|--|
| Tgl         | <b>Uraian</b>                                    | <b>No bukti</b>  | <b>Jumlah</b> |  |
| 25-02       | Program pembiayaan pengelolaan sekolah           | II <sub>20</sub> | 1.000.000     |  |
|             | toko                                             |                  |               |  |
|             | <b>OWET</b>                                      |                  |               |  |
| $02 - 03$   | Program pembiayaan pengelolaan sekolah           | <b>H</b> 16      | 500 000       |  |
|             | toko                                             |                  |               |  |
|             | beli                                             |                  |               |  |
| $02-03$     | Program pengadaan buku pelajaran dan buku bacaan | 1.15             | 4.000.000     |  |
|             | toko                                             |                  |               |  |
|             | meja                                             |                  |               |  |

**Gambar 15 Laporan Pengeluaran**

## **5. KESIMPULAN DAN SARAN**

### **5.1 Kesimpulan**

Dari hasil pembuatan aplikasi sistem informasi keuangan di SMAN 1 Pare, dapat diambil kesimpulan antara lain:

- Dari hasil pengujian, aplikasi dapat menampung semua pengusulan yang diusulkan, pengusulan dapat diseleksi dan dapat masuk ke daftar rencana anggaran, aplikasi dapat mengintegerasikan informasi keuangan untuk semua *user*, informasi yang didapat tergantung dari hak akses masing-masing *user*, aplikasi dapat memudahkan guru untuk mengecek ketersediaan barang digudang, karena semua guru dapat melihat berapa sisa barang digudang, jika barang sudah habis dapat langsung melakukan pengusulan, aplikasi dapat menampilkan laporan yang dibutuhkan sesuai dengan hak akses, berupa laporan rencana anggaran, laporan pembelian, laporan realisasi penggunaan dana dan laporan akhir.

- Berdasarkan hasil kueisoner, 100% pengguna menilai fitur pengusulan baik, 100% pengguna menilai fitur validasi pengusulan cukup, 100% pengguna menilai fitur input rencana anggaran baik, 100% pengguna menilai fitur lihat rencana anggaran baik, 100% pengguna menilai fitur transaksi pembelian baik, 100% pengguna menilai fitur pembayaran baik, 50% pengguna menilai fitur penggajian cukup, 50% pengguna menilai fitur penggajian baik, 100% pengguna menilai fitur transaksi keluar/masuk barang baik, 100% pengguna menilai fitur laporan cukup, 71% pengguna menilai tampilan aplikasi cukup, 29% pengguna menilai tampilan aplikasi baik, 86% pengguna menilai kemudahan penggunaan aplikasi baik, 14% pengguna menilai kemudahan penggunaan aplikasi sangat baik, 29% pengguna menilai kesesuaian dengan kebutuhan cukup, 71% pengguna menilai kesesuaian dengan kebutuhan baik, 43% pengguna menilai keseluruhan aplikasi cukup dan 57% pengguna menilai keseluruhan aplikasi baik.

### **5.2 Saran**

Saran yang dapat diberikan untuk pengembangan program lebih lanjut antara lain:

- Pengembangan aplikasi berbasis *mobile* agar dapat lebih mudah penggunaannya.
- Pengembangan aplikasi agar dapat tersambung dengan *website* pemerintah.

### **6. DAFTAR REFERENSI**

- [1] Achmad, Solichin. 2010. MySQL Dari Pemula Hingga Mahir. Jakarta : Universitas Budi Luhur.
- [2] Alatas, H. 2013. Responsive Web Design Dengan PHP & Bootstrap. Yogyakarta: Lokomedia.
- [3] Getbootstrap. 2016. *Bootstrap*. Retrieved October 27, 2016 from http://getbootstrap.com/
- [4] McLeod, R., & Schell, G. 2008. *Sistem Informasi Manajemen*. Jakarta: Salemba Empat.
- [5] Menteri Pendidikan dan Kebudayaan. 2016. *Petunjuk Teknis Penggunaan dan Pertanggungjawaban Keuangan Dana Bantuan Opersional Sekolah Untuk Sekolah Menengah Atas*. Jakarta: Peraturan Menteri Pendidikan dan Kebudayaan.
- [6] Nugroho, Bunafit. 2013. Dasar Pemrograman Web PHP MySQL dengan Dreamweaver. Yogyakarta: Gava Media.
- [7] Pemerintah Republik Indonesia. 2015. *Standar Nasional Pendidikan*. Jakarta : Peraturan Pemerintah Indonesia.
- [8] Suehring, Steve. 2013. *JavaScript step by Step*, 3rd Edition. United States of America: Microsoft.